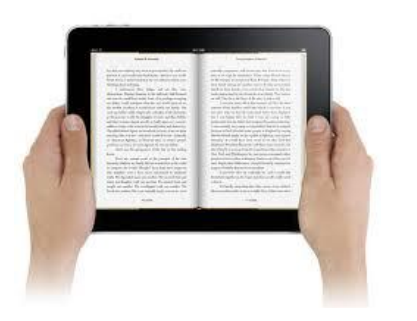

## Read an eBook today!

Access GCPS eBooks and audiobooks from your smartphone, tablet, and computer.

**User Name** 

## Logging in to the BryteWave<sup>™</sup> K-12 Edition app

- a. Download and install the BryteWave K-12 Edition app from the App store or Google Play.
- b. Launch the mobile app.
- c. Enter your User Name and Password.

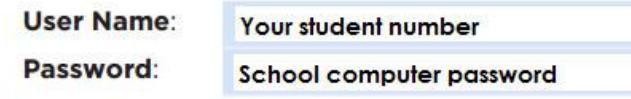

d. Enter the Follett Shelf URL:

 $http://$ 

**wbb21866**

.follettshelf.com

- e. If you are on a private/safe/secure device and want to skip steps C and D next time you access the mobile app, select the Stay logged in checkbox.
- Password FollettShelf URL http:// follettshelf.com Stay logged in Check this option if you're on a private/safe/secure device. Terms of Use Copyright @ 2013 Follett  **\_\_\_\_\_\_\_\_\_\_\_\_\_\_\_\_\_\_\_\_\_\_\_\_\_\_\_\_\_\_\_\_\_\_\_\_\_\_\_\_**

Follett | BryteWave™ K-12 Edition

f. Tap Log In.

## Access eBooks Using a Computer

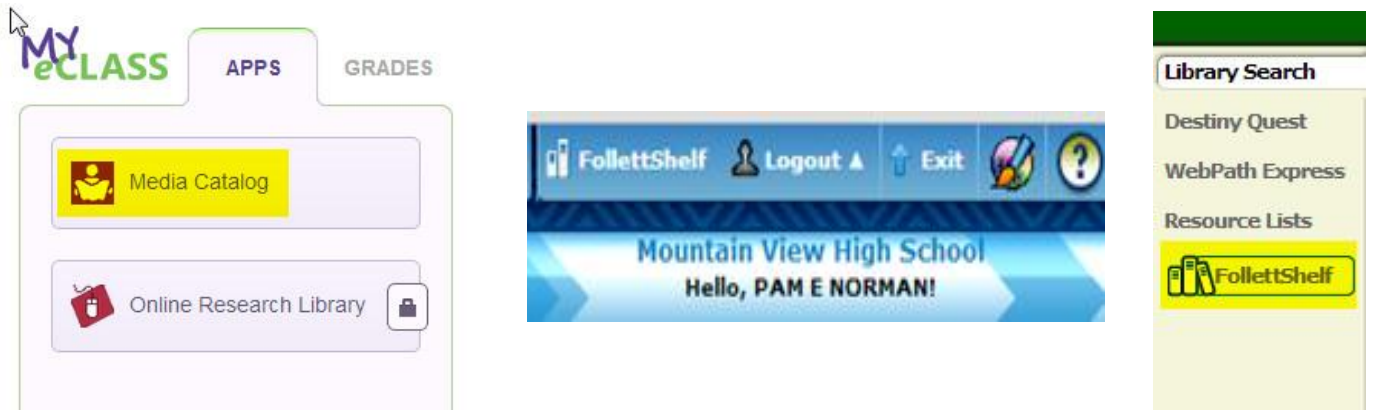

Log into the student portal (My eCLASS) and click on Media Catalog in the Apps section. Log into the Media Catalog using your school number and password. Then click on the FollettShelf link.

You can also access the FollettShelf using the direct URL. Don't forget to log in!

**https://wbb21866.follettshelf.com/shelf/servlet/presentshelfform.do?site=21866**